### تافلملا ءاشنإ تاءارجإ ءاطخأ فاشكتسأ FirePOWER ASA ةدحو ةطساوب اهحالصإو لخاد ةرادإلا) ASDM مادختساب (SFR (Module (عبرملا Ī

# **ت**ايوتحمل**ا**

ةمدقملا <mark>ةيس|س|أل| ت|بلطتمل</mark>| تابلطتملا ةمدختسمل ا تانوكمل <u>ةيس|س|ْ ت|مولعم</u> <u>ASDM مادختس|ب اهحال ص|و ءاطخأل| ف|ش9ت س|ْ تافل م ءاشن|</u> اهحالص إو ءاطخألI فاشكتس أ تافلم ليزنت اهحالصإو ءاطخألا فاشكتس أ تافلم ءاشنإل ليدب بولس أ <u>ةحصل انم ققحتل!</u> اهحالصإو ءاطخألا فاشكتسا ةلص تاذ تامولعم ةلصلا تاذ Cisco معد عمتجم تاشقانم

### ةمدقملا

ةدحو ىلع اهحالصإو ASA ءاطخأ فاشكتسأ فلم ءاشنإ ةيفيك دنتسملا اذه حضوي .(عبرملا ي ف ةرادإ) ASDM مادختساب (SFR) ةي طمنلا FirePOWER

FirePOWER ةدحو نم اهحالصإو ءاطخألا فاشكتسأ فلم لاسرإ Cisco معد سدنهم بلط اذإ .دنتسملا اذه يف ةدراولا تاميلعتلا مادختسإ كنكميف ،(SFR) ةيطمنلا

### ةيساسألا تابلطتملا

### تابلطتملا

:ةيلاتلا عيضاوملاب ةفرعم كيدل نوكت نأب Cisco يصوت

- لٻاقلI نام|ل| ةزەج| ريدم) ASDM و (ASA) فيكتلل لٻاقلI نام|ل| زاەج ةي|مح رادج ةفرعم (فيكتلل
- قئارحلا نم ةيامحلا زاهج ةفرعم ●

### ةمدختسملا تانوكملا

- تادحولا ةيطمنلا ASA FirePOWER (ASA 5506X/5506H-X/5506W-X، ASA 5508-X، ASA ىلعأو 5.4.1 رادصإلا لغشت يتلا ( X5516-
- ةدحولا ةيطمنلا ASA FirePOWER (ASA 5515-X، ASA 5525-X، ASA 5545-X، ASA 5555-X) جمانربلا نم ىلعأو 6.0.0 رادصإلا لغشت يتلا

.ةصاخ ةيلمعم ةئىب ي ف ةدوجوملI ةزهجألI نم دنتسملI اذه يف ةدراولI تامولعملI ءاشنإ مت تّناك اذإ ً.(يضارتفا) حوسَمم نيوكتب دنتسملا اذه يف ةمدختسُملا ةزهجألا عيمج تأدب .<br>.رَمأ يأل لـمتحملا ريثأتلل كمهف نم دكأتف ،ةرشابم كتكبش

**ةيساسأ تامولعم**

ن وكتال تانايبو لجسلا لئاسر نم ةعومجم ىلع اهحالصإو ءاطخألا فاشكتسأ فلم يوتحي .(SFR (FirePOWER ةيطمنلا ةدحولا ةلاح ديدحتل همادختسإ متي .رماوألا تاجرخمو

.ASDM ةطساوب (SFR (FirePowerModule ةرادإ متي امدنع ءارجإلا اذه قبطني

ةدحو ريدي Center Defense/FireSIGHT/FirePOWER ةرادإ زكرم ناك اذإ .ةلاق ملا هذه عابتاب كيل عفّ ،FirePOWER ةدحوب ةصاخلا FireSIGHT/FireSIGHT/Defense

اهحال ص|و Sourcefire/FirePOWER نامأ زاهج ءاطخأ فاش كت س|ل فـلملا ءاش ن| تاءارجإ

# ASDM مادختساب اهحالصإو ءاطخألا فاشكتسأ تافلم ءاشنإ

:دربم ىرحتي تقلخ steps in order to اذه تمتأ

هتلاحو زاهجلا تامولعم ةحول ىلع FirePOWER ASA ةلاح نم دكأتو ASDM ىلإ لوخدلا لجس 1. . لمعتو رهظت

اهحالصإو ءاطخألا فاشكتسأ < تاودأ < Configuration Firepower ASA > نيوكتلا ىلإ لقتنا 2. . ASDM نيوكت ةحول يف

ءاطخألا فاشكتسأ فلم ءاشنإل اهحالصإو ءاطخألا فاشكتسأ رايخ ءاشنإ قوف رقنا 3. .اهحالصإو ءاطخألا فاشكتسأ تارايخل قثبنملا راطإلا رهظي. اهحالصإو

فاشكتسأ تانايب عيمج ىلع يوتحي ريرقت ءاشنإل **تانايبلا عيمج** رايتخالI ةناخ ددح .4 :ريرقتال صيصختال ةيدرفالا رايتخال اتاناخ ددح وأ ،ةلمتحملا اهحالصإو ءاطخأل ا

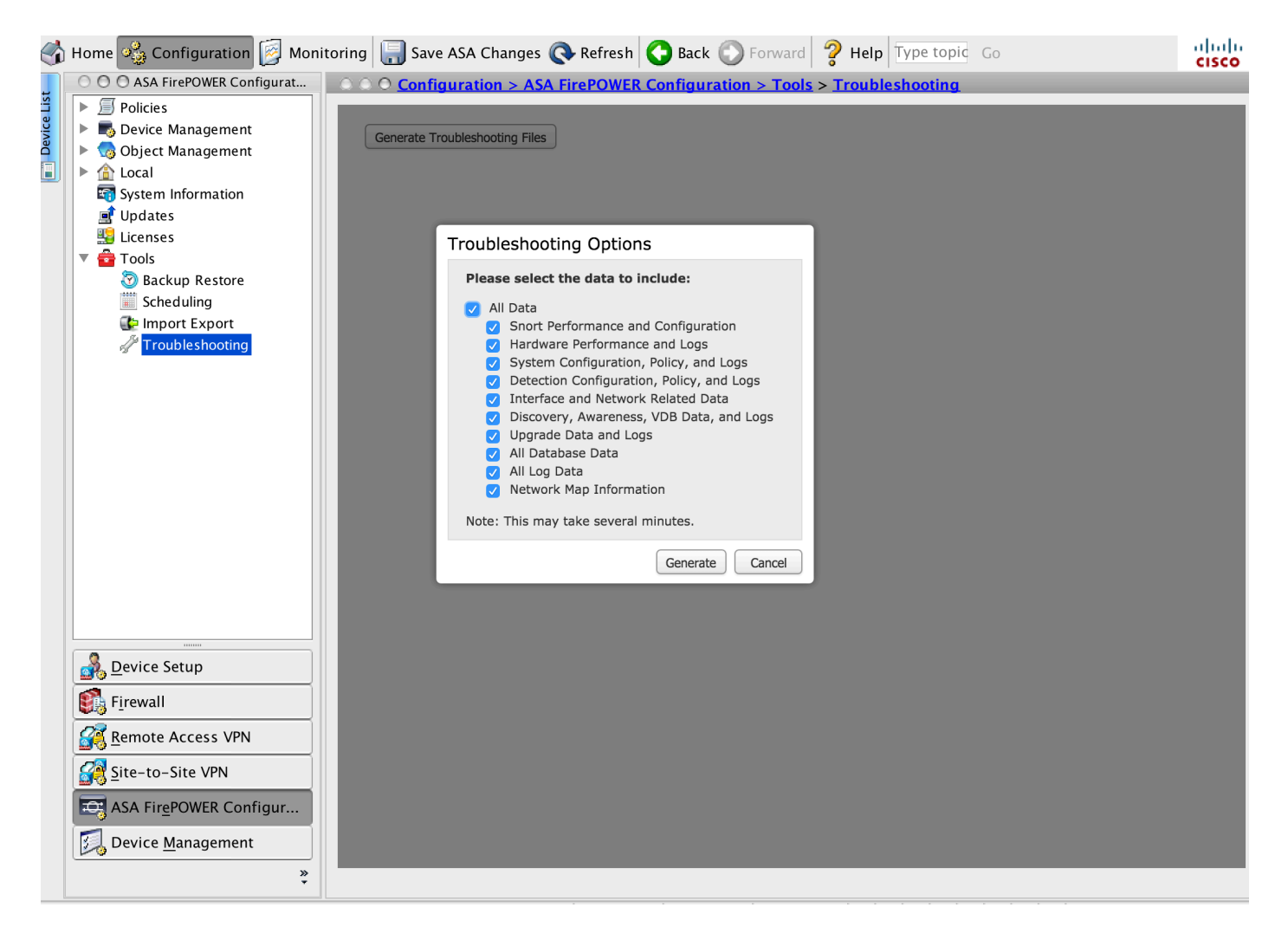

.اهحال ص|و ءاطخألا فاشكتس| فل م ءاشنإب ASDMو **ءاشنإ** قوف رقن∪ا موقت .5

**ةمهملا ةلاح < Firepower ASA ةبقارم < ةبقارم** ىلإ لقتنا ،ماهملا راظتنا ةمئاق يف فلملا ءاشنإ ةيلمع ةبقارمل :**حيملت**

### اهحالصإو ءاطخألا فاشكتسأ تافلم ليزنت

:دربم تيرحت قلخي ك نم ةخسن تبلج steps in order to اذه تمتأ

#### ىلإ لوصولل ASDM ىلع ةمهملا ةلاح < FirePOWER ASA ةبقارم < ةبقارملا ىلإ لقتنا 1. .ةمهملا ةلاح ةحفص

ةمهملا ةلاح تارييغتو اهحالصإو ءاطخألا فاشكتسأ تافلم ءاشنإب ASDM موقي نأ دعب 2. يت ل اهتمان عليه الله عن المتحدث المتابع المعامل المعالم عليهم التابع عليهم من المتابع المتلك عن المتلك المتكم .اهديلوتب تمق

ضرعتسملا تابلاطم عبتاو اهؤاشنإ مت يتلا تافلملا دادرتسإ طابترالا قوف رقنا 3. .فلملا ليزنتل

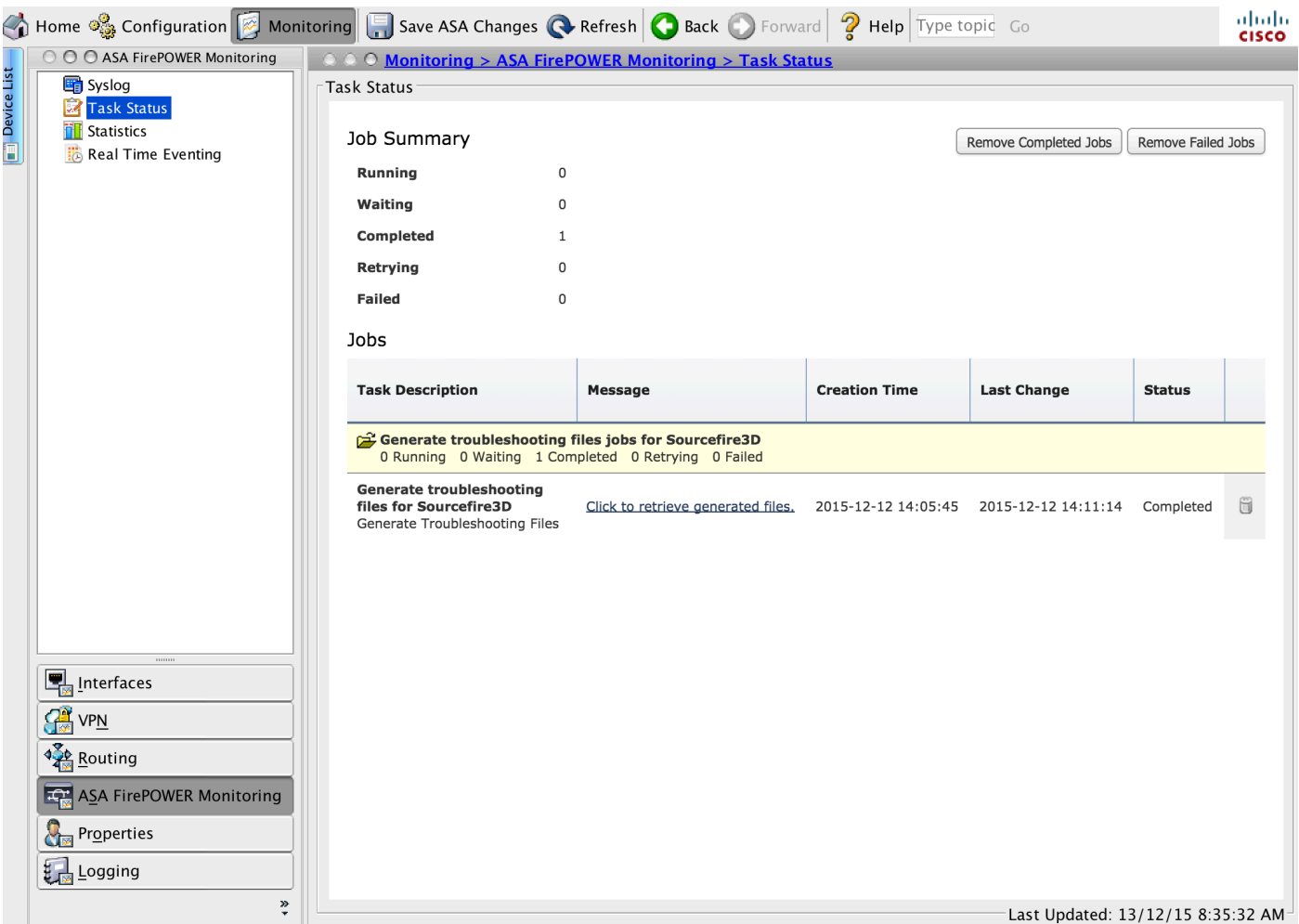

.gz.tar. \*دحاو فلم يف بتكملا حطس ىلإ تافلملا ليزنت متي :**ةظحالم**

# اهحالصإو ءاطخألا فاشكتسأ تافلم ءاشنإل ليدب بولسأ

فلم ءاشنإ نكمي الف ،ASDM نم FirePOWER ةيطمنلا ةدحولا ىلإ لوصولا متي مل اذإ عيطتسي تنأ ،تالاحلا هذه لثم يف .ASDM تاميلعتل اقفو اهحالصإو ءاطخألا فاشكتسأ .دربم يرحتي ل تقل نخ in order to زاهجل انم CLI لا تلمعتس ا

ربع ASA ىلإ لوخدلا ليجست وأ FirePOWER ةدحو ةرادإل IP ناونع ىلإ SSH ةرشابم امإ كنكمي . FirePOWER ةيطمنلا ةدحولا ىلإ لوخدلا ليجستل (console sfr session # (رمألا ليغشتو CLI

:اهحالصإو ءاطخألا فاشكتسأ فلم ءاشنإل FirePOWER ةيطمنلا ةدحولا ىلع رمألا اذه لخدأ

> system generate-troubleshoot all Starting /usr/local/sf/bin/sf\_troubleshoot.pl... Please, be patient. This may take several minutes. .ALL وه ددحملا اهحالصإو ءاطخألا فاشكتسأ رايخ زمر

var/common/xxxxxx.tar.gz/ ىلء حاجنب اهحالصإو ءاطخألI فاشكتسأ تامولءم ءاشنإ مت

### اهحالصإو ءاطخألا فاشكتسأ تافلم خسن

. SCP مداخ ىلإ اهحالصإو ءاطخألا فاشكتسأ فلم ليمحتل رمألا اذه ليغشتب مق

#### <username> <destination\_folder> <troubleshooting\_file> فلم ماظنلا نمآلا-copy <hostname>

فيضملا ىلع مدختسملا مسا مدختسملا مسا مدختسملا مسا نيعيو ،فدهلاب صاخلا IP ناونع/مسالا فيضملا مسا ددحي ،لاثملا اذه يف :**ةظحالم** فلم file\_اهحالصإو ءاطخألا فاشكتسأ فلم ددحيو ،ديعبلا فيضملا ىلع ةهجولا ليلد راسم folder\_destination ددحي امنيب ،ديعبلا .لقنلاب صاخلا يلحملا اهحالصإو ءاطخألا فاشكتسأ

.SCP مداخ ىلإ لوصولا ةيناكمإ هيدل ةرادإلا ذفنم نأ نم دكأت

#### **ةحصلا نم ققحتلا**

.نيوكتلا اذه ةحص نم ققحتلل ءارجإ اًيلاح دجوي ال

#### **اهحالصإو ءاطخألا فاشكتسا**

.<br>نيوكتال اذهل اهحالصراو ءاطخأل فاشكتسال ةددحم تامول عم اًيلاح رف وتت ال

#### **ةلص تاذ تامولعم**

**[Systems Cisco - تادنتسملاو ينقتلا معدلا](//www.cisco.com/c/ar_ae/support/index.html)** ●

ةمجرتلا هذه لوح

ةي الآلال تاين تان تان تان ان الماساب دنت الأمانية عام الثانية التالية تم ملابات أولان أعيمته من معت $\cup$  معدد عامل من من ميدة تاريما $\cup$ والم ميدين في عيمرية أن على مي امك ققيقا الأفال المعان المعالم في الأقال في الأفاق التي توكير المالم الما Cisco يلخت .فرتحم مجرتم اهمدقي يتلا ةيفارتحالا ةمجرتلا عم لاحلا وه ىل| اًمئاد عوجرلاب يصوُتو تامجرتلl مذه ققد نع امتيلوئسم Systems ارامستناه انالانهاني إنهاني للسابلة طربة متوقيا.